# **Erfolgreich Videokonferenzen durchführen**

Diese Handreichung entstand anlässlich der DGUF-Tagung 2020. Wir machen sie unabhängig von diesem Anlass frei verfügbar, um damit alle Kolleginnen und Kollegen bei ihrer Arbeit zu unterstützen. Die Hinweise und Empfehlungen basieren auf vielerlei praktischen Erfahrungen mit Zoom und anderen Videokonferenz-Tools in der Corona-Ära. Sie richten sind an Veranstalter genauso wie an Teilnehmer.

# **Vorbereitung**

### **Ton**

- Es ist vorteilhaft, ein Headset zu benutzen. Die z. B. in einem Laptop eingebauten Mikrofone wie auch Lautsprecher sind erfahrungsgemäß wenig leistungsfähig. Zudem mildert ein Headset die Gefahr von Rückkopplungen.
- Machen Sie sich rechtzeitig damit vertraut, wie Sie an Ihrem Laptop/PC die Lautstärke und Ihr Mikrofon regeln können.
- Bitte überlegen Sie spätestens 1 Tag vorab: Welche technischen Geräte werden Sie einsetzen? Welche dieser technischen Geräte werden über Akku oder Batterie getrieben - z. B. das Headset? Laden Sie alle nötigen Geräte rechtzeitig vorher auf. Lagen Sie sich ggf. Ersatzbatterien bereit.
- Wie lange dauert die Veranstaltung, an der Sie teilnehmen/die Sie durchführen werden? Halten die benötigten Akkus das auch durch? Treffen Sie Vorsorge für die geplante Dauer der Veranstaltung.
- Das Kind, das Haustier o. ä., das unvermittelt in Ihr Arbeitszimmer und ins Bild stürmt, Ihr Festnetztelefon samt aufzeichnendem Anrufbeantworter, das sich unüberhörbar in die Tagungsübertragung einmischt: sie alle sorgen stets für spontane Heiterkeit in der versammelten Runde. Auch wenn etwas Auflockerung gut tun kann: treffen Sie bitte die nötigen Vorkehrungen, solche Ablenkungen zu vermeiden.

### **Bild**

Die Verwendung des Video-Bildübertragung ist technisch nicht verpflichtend, meist auch sozial nicht. Aber erfahrungsgemäß ist es weitaus angenehmer, wenn die Vortragenden nicht auf einen weitgehend schwarzen Bildschirm blicken müssen, auf dem nur die Namen der Teilnehmenden zu sehen sind. Es ist auch für die Teilnehmenden angenehmer, wenn sich alle bei den Debatten, sehen können. Daher, wenn möglich, bitte auch Video-Übertragung.

Wer über eine schwache Internetverbindung teilnehmen muss und daher die Videoübertragung abschalten muss (wofür Alle Verständnis haben), laden bitte ganz zu Anfang der Konferenzschaltung ein Foto von sich ("Avatar") hoch. Folglich ggf. ein geeignetes Bild vorab bereitlegen.

Für die Video-Übertragung generell: Bitte prüfen Sie vorher, ob man irgendetwas von Ihnen und von Ihren Räumen sieht, was die Tagungs-Öffentlichkeit nicht sehen soll. Ggf. bieten Ihnen Videokonferenz-Softwares auch die Möglichkeit, statt des echten Hintergrunds ein frei wählbares Foto hinter der Person (d.h. hinter ihrem Live-Porträt) einzublenden: machen Sie ggf. von dieser Option Gebrauch. Wie wo was? Wenn Sie beispielsweise "Zoom" verwenden

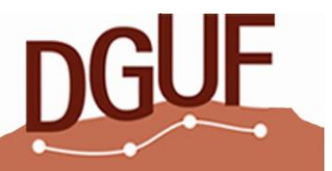

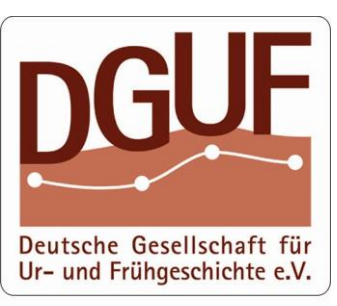

DGUF-Büro An der Lay 4<br>D - 54578 Kerpen-Loogh<br>Tel.: 06593 - 98 96 42<br>Fax: 06593 - 98 96 43 Email: buero@dquf.de Web: www.dauf.de

und eingeschaltet haben, finden Sie unten die Bedienleiste, wo man (links) das Audio und das Video jeweils ab- und einschalten kann. Gehen Sie zu "Video", und zwar zielgenau auf das Symbol "^". In der sich dahinter öffnenden Schaftfläche sehen Sie unten "Videoeinstellungen …", wo man in die (guten) Voreinstellungen nötigenfalls eingreifen und optimieren kann, und dabei u. a. die Option "Wählen Sie einen virtuellen Hintergrund". Dort können Sie sich ein Foto eigener Wahl hochladen und für die Konferenz einblenden.

### **Licht**

Auch wenn die Veranstaltung tagsüber stattfinden wird: Bitte denken Sie über das Thema Beleuchtung nach. Eine dunkle Kopf-Silhouette als Schatten vor einem nahezu nachtschwarzen oder auch mediterran-

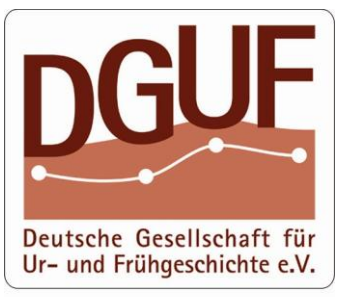

DGUF-Büro An der Lay 4<br>D - 54578 Kerpen-Loogh<br>Tel.: 06593 - 98 96 42<br>Fax: 06593 - 98 96 43 Email: buero@dguf.de Web: www.dauf.de

mittagshellen Hintergrund sind nicht tagungs-optimal. Sie freuen sich, wenn Sie die Sprechenden sehen und erkennen können, und genau so ergeht es umgekehrt den übrigen Teilnehmenden. Helfen Sie ggf. mit Kunstlicht nach.

#### **Verbindung**

Wer sein Mobiltelefon als Hotspot benutzen muss: Eine Stunde Zoomen verbraucht mit Videoübertragung ca. 1 GB Datenvolumen.

#### **Persönliches Wohlbefinden**

Videokonferenzen sind anstrengender als Vor-Ort-Veranstaltungen. Unsere Tagungsblöcke waren auf etwa 1,5–2 Stunden ausgelegt, dazwischen machten wir tagungsüblich Pausen. Doch auch 1,5 Stunden Videokonferenz sind anstrengend. Legen Sie sich als Teilnehmer alles Nötige vorab bereit, d. h. nicht nur Stifte und einen Notizblock, die Tagungsunterlagen etc., sondern auch ein Getränk, etwas Naschwerk o. ä.

## **Technischer Ablauf am Tagungstag**

Sie erhalten vorab vom Veranstalter per E-Mail eine Einladung zugesandt, die den Tagungslink enthält. Am Tagungstag klicken Sie bitte auf diesen Link und führen ihn aus. Danach – was ein paar Sekunden dauern kann – meldet sich die Konferenz-Software (bei uns war das Zoom) und bittet Sie, eine (kleine) Datei herunterzuladen. Ja, tun Sie dies bitte. Anschließend finden Sie diese Datei in Ihrem Download-Ordner. Bitte auf diese Datei klicken und sie ausführen (kann ein paar Sekunden dauern). Dabei wird ein Schnipsel Software auf Ihrem Rechner installiert und selbsttätig gestartet, der mit dem zentralen Konferenz-Zoom "spricht".

Wenn Sie bei der Anmeldung nach Ihrem Namen gefragt werden: Zoom zeigt diesen Namen allen Konferenzteilnehmern an. Verwenden Sie also bitte Ihren Klar-Namen, keinen "Nickname".

Wir haben den technischen Beginn der Tagung ½ Stunde vor den Beginn des Programms gelegt, andere Veranstalter verfahren ähnlich. So haben Sie Zeit, die erstmalige Anmeldung in Ruhe durchzuführen und zu testen. Wir empfehlen Ihnen, unmittelbar nach dem Einloggen in die Veranstaltung folgendes zu tun:

- Ihr Video-Bild und Ihren Ton testen! Zoom bietet Ihnen dafür Möglichkeiten beim Einloggen in die Tagung an.
- Danach in Zoom (links unten) sowohl Bild als auch Ton "stummschalten", indem Sie ein-

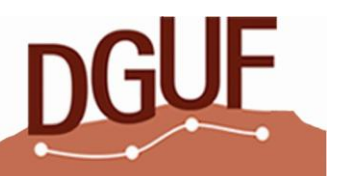

fach auf die Schaltfläche "Ton" und "Video" klicken – das entsprechende Symbol ist dann durchgestrichen. Solange Sie sich stummgeschaltet haben, werden Ihr Bild und Ihr Ton nicht übertragen. Wirklich nicht. Diese Funktion eignet sich auch später als individueller "Pausenknopf", z. B. wenn Sie kurz den klingelnden Paketboten empfangen müssen.

#### **Etikette während der Tagung**

Es ist wie gesagt möglich, ohne Video-Übertragung an der Tagung teilzunehmen, und für Teilnehmer mit schwacher Internet-Anbindung sogar empfehlenswert, weil die Video-Übertragung den Datenstrom belastet. Doch in einen weitgehend – weil alle/viele Teilnehmer das Video ausgeschaltet haben – schwarzen Bildschirm hinein zu sprechen, ist unschön und

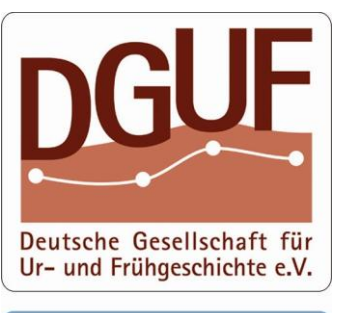

DGUF-Büro An der Lay 4<br>D - 54578 Kerpen-Loogh<br>Tel.: 06593 - 98 96 42<br>Fax: 06593 - 98 96 43 Email: buero@dquf.de Web: www.dauf.de

auch verunsichernd. Daher regen wir an, nach Möglichkeit mit Bildübertragung präsent zu sein.

Zoom wird über eine Schaltleiste unten im Bild gesteuert. Nach gewisser Zeit verschwindet diese Leiste, aber sobald Sie mit dem Mauszeiger nach unten zum Bildrand hin ziehen, klappt die Schaltleiste wieder auf.

Dort finden Sie links die beiden Knöpfe "Ton ein/aus" und "Video ein/aus". In der Mitte finden Sie u.a. die Knöpfe "Teilnehmer" und "Chat". Mit "Teilnehmer" schalten Sie neu eine Informationsleiste rechts hinzu, in der Sie die aktuell Teilnehmenden sehen, inkl. deren Tonund Video-Zustand (ein/aus). Wenn Sie anschließend "Chat" anklicken, öffnet sich unter der Teilnehmerleiste auch ein Chat-Fenster.

Nutzungshinweise zum Chat:

- Wortmeldung: Im Teilnehmerfenster sehen Sie zuunterst drei Angaben/Felder, darunter ganz rechts ein "…" (o. ä.). Wenn Sie auf diesen Knopf "…" (rechts außen) klicken, öffnen sich Optionen, u. a. "Hand heben". Damit melden Sie sich, wiewohl selbst stummgeschaltet, zu Wort, eine erhobene blaue Hand erscheint neben ihrem Namen. Genau! - so melden Sie sich optimal online-Tagungs-kompatibel zu Wort. Sie können Ihre Wortmeldung auch wieder zurücknehmen, indem Sie einfach auf ihre blaue Hand klicken.
- "Chat" bietet die Option (unten) "Nachricht an Alle" oder an gezielt ausgewählte Personen. Vermeiden Sie bitte "an Alle", wenn Sie nicht wirklich mit allen Teilnehmenden debattieren wollen. Auch dann ist Zurückhaltung geboten, weil solches Vorgehen erfahrungsgemäß parallele Debattenkanäle öffnet und solch ein Debattenverlauf erfahrungsgemäß sehr bald sehr chaotisch wird. Echte Debatte sollte per Ton & Video erfolgen.
- Chat-Nachrichten an eine ausgewählte Person zu senden, kann hingegen sehr nützlich sein, z. B. um gezielt Fragen an die Moderatoren / Organisatoren zu stellen resp. sie dort zu deponieren.

Wenn Sie etwas Zeit in die Vorbereitung der Technik investieren, können Sie sich am Veranstaltungstag umso mehr auf die Tagung und die Inhalte konzentrieren.

Viel Freude und viel Erfolg!

Ihre DGUF

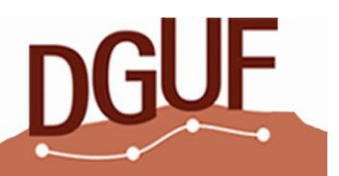